# **Acquisition à l'ordinateur : Réponse des circuits RC, RL et RLC en régime libre et à un échelon de tension**

*On préparera l'ensemble du TP en prenant connaissance des différentes parties, et on préparera en particulier les éléments théoriques dans les parties suivantes :*

- *partie 1.1. en entier c'est-à-dire les 9 .*
- *Partie 2.1 en entier c'est-à-dire les 6* **.**

### **1. Etude du circuit RC.**

**1.1. Etude théorique.**

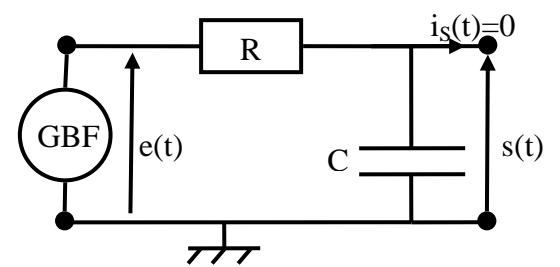

On considère le circuit (R,C) du cours et on souhaite étudier la réponse du circuit en régime libre et en réponse à un échelon de tension. Pour cela, on utilise un GBF qui délivre un signal e(t) créneau de valeur minimale nulle et de valeur maximale  $E = 5V$  et de période T.

- $\triangleright$  Représenter le signal e(t) délivré par le générateur.
- Préciser l'instant auquel on doit démarrer l'enregistrement pour observer la réponse à un échelon de tension. Préciser une condition sur T pour que le régime transitoire soit observé entièrement.
- Préciser l'instant auquel on doit démarrer l'enregistrement pour observer la réponse en régime libre. Préciser une condition sur T pour que le régime transitoire soit observé entièrement.
- On suppose qu'on choisit l'instant  $t=0$  comme l'instant de bascule du GBF vers la valeur E=5V.
	- Déterminer l'expression de  $s(t=0-)$  et  $s(t=0+)$ .
	- $\triangleright$  Déterminer l'équation différentielle vérifiée par s(t).
	- $\triangleright$  Déterminer l'expression de s(t).

On suppose qu'on choisit l'instant  $t=0$  comme l'instant de bascule du GBF vers la valeur nulle.

- $\triangleright$  Déterminer l'expression de s(t=0-) et s(t=0+).
	- $\triangleright$  Déterminer l'équation différentielle vérifiée par s(t).
	- $\triangleright$  Déterminer l'expression de s(t) sur cet intervalle.

#### **1.2. Préparation du circuit.**

On réalise le circuit de la figure ci-dessus.

- Pour la résistance R on prendra une boite à décade qu'on règlera initialement sur la valeur  $R = 1$  k $\Omega$ .
- Pour la capacité C, on prendra une boite à décade qu'on règlera initialement sur la valeur C = 0,1 µF.
- On règle alors le GBF pour qu'il délivre un signal créneau de valeur minimale nulle et de valeur maximale  $E = 5V$  et de fréquence fondamentale égale à 200 Hz.

#### **1.3. Visualisation des signaux sur l'oscilloscope.**

- Reprendre le schéma du circuit étudié et indiquer les branchements à effectuer pour visualiser le signal délivré par le GBF sur la voie (CH1) et le signal aux bornes du condensateur sur la voie (CH2).
- Réaliser alors l'observation des signaux sur l'oscilloscope et répondre aux questions suivantes :
- Représenter les courbes de e(t) et s(t) visualisées sur l'oscilloscope sur une à deux périodes du signal créneau délivré par le GBF. Préciser les réglages de l'oscilloscope (base de temps, sensibilité verticale, position de la ligne de tension nulle).
- $\triangleright$  Quelle partie de la courbe d'évolution de la tension aux bornes du condensateur correspond au régime libre ? Quelle est la durée approximative de ce régime libre transitoire ?
- Quelle partie de la courbe d'évolution de la tension aux bornes du condensateur correspond à la réponse à un échelon de tension ? Quelle est la durée approximative de ce régime transitoire ?

## **TP de physique numéro 5 PCSI2 2023-2024 Electrocinétique 2 : circuits en régime transitoire.**

### **1.4. Préparation de l'acquisition à l'ordinateur.**

On souhaite maintenant réaliser l'acquisition à l'ordinateur du signal délivré par le GBF et du signal aux bornes du condensateur.

- Vérifier que l'interface d'acquisition est branchée.
- Lancer le logiciel latis-Pro sur l'ordinateur, l'interface doit alors s'activer.
- Sur l'interface du logiciel chercher l'icône permettant d'accéder à la fenêtre de gestion des entrées de l'interface.
- Connecter le signal d'entrée délivré par le GBF sur la voie 1 de la carte et le signal de sortie aux bornes du condensateur sur la voie 2.
- Activer sur le logiciel les deux entrées correspondantes.

Sous la fenêtre de gestion des entrées, on trouve alors la fenêtre de réglage des paramètres de l'acquisition.

- Choisir le mode d'acquisition temporelle.
- Régler la valeur du nombre de point d'acquisition sur 1000 puis régler la durée totale en cohérence avec les observations menées à l'oscilloscope pour acquérir le régime libre transitoire.

### **1.5. Etude du régime libre.**

Sous la fenêtre de réglage des paramètres de l'acquisition, on peut régler les paramètres de déclenchement.

- Observer les différentes possibilités offertes par le logiciel pour déclencher l'acquisition et choisir le réglage adéquat pour acquérir le régime libre transitoire.
- On peut alors lancer l'acquisition en appuyant sur la touche **F10**.
- Pour récupérer la courbe représentative des tensions  $e(t)$  et  $s(t)$ , on ouvrira la fenêtre de gestion des graphiques à l'aide de l'icône .
- Le principe utilisé est le cliqué-glissé. Cliquer sur la courbe nommée EA0 et la faire glisser sur le coté gauche de l'axe des ordonnées, la courbe EA0(t) doit alors apparaître dans la fenêtre graphique. Faire de même pour obtenir dans la même fenêtre la courbe EA1(t).
- On peut alors lancer une modélisation en cherchant dans le menu Traitements du bandeau principal ou en appuyant sur **F4**. Sélectionner le modèle exponentielle décroissante (avec ou sans ajout d'une valeur continue selon vos goûts, ou le succès de la modélisation) et obtenir ainsi une évaluation du temps caractéristique τ associé à ce régime transitoire.

En retournant dans le menu d'acquisition des signaux (via  $\Box$ ), on peut alors tracer sur le même graphique les courbes de réponse du circuit RC pour différentes valeurs de R et C en cochant la case (ajouter les courbes).

Chaque nouvelle acquisition (en appuyant sur **F10**) ajoutera alors les courbes de e(t) et s(t) obtenues dans les nouvelles conditions imposées au circuit. (Pour visualiser les courbes et les noms associés, on repassera sur le

# module de gestion graphique via  $\left(\begin{array}{c} \bigwedge \end{array}\right)$ .

- Effectuer des acquisitions pour différentes couples de valeurs (R,C) (une demi douzaine de couples suffiront) et procéder à la modélisation pour obtenir les nouvelles valeurs de τ.
	- $\triangleright$  Remplir un tableau des valeurs de R et C utilisés avec une incertitude type associée. En déduire et renseigner dans le tableau la valeur de R\*C avec une incertitude type associée. Compléter le tableau par la donnée de τ et une incertitude associée.
	- Vérifier alors l'évolution du temps caractéristique en fonction de ces paramètres : τ=RC.
- A la fin de cette partie, vous pourrez enregistrer votre travail sur votre espace personnel.

### **1.6. Etude de la réponse à un échelon de tension.**

- Quelle modification des réglages de l'acquisition permet d'acquérir la réponse à un échelon de tension plutôt que le régime libre transitoire ?
- Reprendre alors la démarche d'étude précédente sur le cas de la réponse à un échelon de tension (acquisition des courbes, modélisation numérique, lien entre R, C et le temps caractéristique d'évolution de la tension).
- A la fin de cette partie, vous pourrez enregistrer votre travail sur votre espace personnel.
- **2. Etude du circuit RL.**
- **2.1. Etude théorique.**

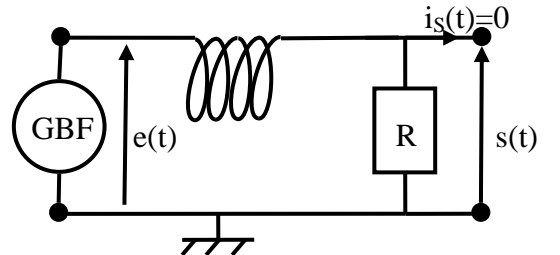

On considère le circuit (R,L) du cours et on souhaite étudier la réponse du circuit en régime libre et en réponse à un échelon de tension. Pour cela, on utilise un GBF qui délivre un signal créneau de valeur minimale nulle et de valeur maximale  $E = 5V$  et de période T.

On suppose qu'on choisit l'instant  $t=0$  comme l'instant de bascule du GBF vers la valeur E=5V.

- $\triangleright$  Déterminer l'expression de s(t=0-) et s(t=0+).
- $\triangleright$  Déterminer l'équation différentielle vérifiée par s(t).
- $\triangleright$  Déterminer l'expression de s(t). Préciser la condition sur T pour que la réponse à un échelon de tension soit observée complètement.

On suppose qu'on choisit l'instant  $t=0$  comme l'instant de bascule du GBF vers la valeur nulle.

- $\triangleright$  Déterminer l'expression de s(t=0-) et s(t=0+).
- $\triangleright$  Déterminer l'équation différentielle vérifiée par s(t).
- $\triangleright$  Déterminer l'expression de s(t) sur cet intervalle.

### **2.2. Préparation du circuit.**

On réalise le circuit de la figure ci-dessus.

- Eles réglages du GBF sont identiques à ceux de la première partie : signal créneau tel que  $E_{min} = 0$ ,  $E_{max}$  $= 5V$ , fréquence fondamentale  $f = 500$  Hz.
- Pour la résistance, on prendra une boite à décade réglée sur la valeur initiale 1 kΩ.
- Pour la bobine, on prendra celle disponible sur la paillasse. On utilisera au préalable le LC mètre (**bobine non insérée dans le circuit !!**) pour régler l'inductance de la bobine variable sur une valeur de l'ordre du Henry.
	- $\triangleright$  Noter la valeur de l'inductance de la bobine.

### **2.3. Visualisation des signaux sur l'oscilloscope.**

- Reprendre le schéma du circuit étudié et indiquer les branchements à effectuer pour visualiser le signal délivré par le GBF sur la voie (CH1) et le signal aux bornes du conducteur ohmique sur la voie (CH2).
- Est-il possible dans la configuration du circuit proposée de réaliser l'observation de la tension aux bornes de la bobine ? Justifier proprement votre réponse.
- Réaliser alors l'observation des signaux sur l'oscilloscope et réfléchir aux questions suivantes :
- $\triangleright$  Ouelle partie de la courbe d'évolution de la tension aux bornes du conducteur ohmique correspond au régime libre transitoire ? Quelle est la durée de ce régime libre transitoire ?
- $\triangleright$  Quelle partie de la courbe d'évolution de la tension aux bornes du conducteur ohmique correspond au régime transitoire réponse à un échelon de tension ? Quelle est la durée de ce régime transitoire ?

### **2.4. Etude du régime libre transitoire.**

- Indiquer proprement les réglages de l'acquisition permettant de récupérer le régime libre transitoire du circuit RL.
- Effectuer l'acquisition pour obtenir la représentation de la tension aux bornes du conducteur ohmique.
- En utilisant l'option d'acquisition (ajouter les courbes) et en jouant sur la valeur de la résistance R, vérifier l'évolution du temps caractéristique τ avec R.
	- $\triangleright$  Indiquer les valeurs de R testée, les valeurs de L/R correspondantes puis la valeur de  $\tau$  obtenu par l'ordinateur. Conclure qualitativement.

# **TP de physique numéro 5 PCSI2 2023-2024 Electrocinétique 2 : circuits en régime transitoire.**

# **3. Etude du circuit RLC. (si on a roulé sur le reste du TP)**

**3.1. Préparation du circuit.**

On réalise le circuit suivant :

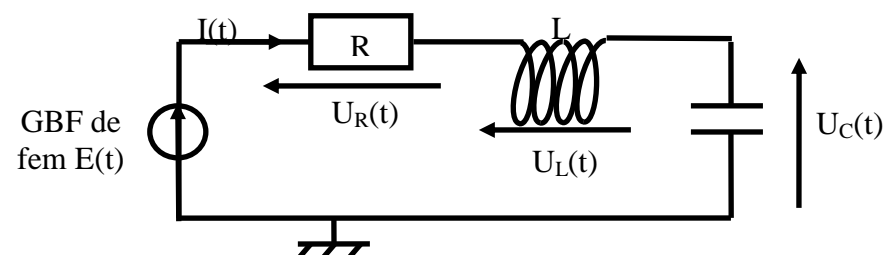

- Les réglages du GBF sont identiques à ceux de la première partie : signal créneau tel que  $E_{min} = 0$ ,  $E_{max}$  $= 5V$ , fréquence fondamentale  $f = 500$  Hz.
- Pour la résistance, on prendra une boite à décade réglée sur la valeur initiale 10 kΩ.
- Pour la capacité, on prendra une boite à décade réglée initialement sur la valeur 10 nF.
- Pour la bobine, on prendra celle de la partie précédente.

### **3.2. Visualisation des signaux sur l'oscilloscope.**

- Reprendre le schéma du circuit étudié et indiquer les branchements à effectuer pour visualiser le signal délivré par le GBF sur la voie (CH1) et le signal aux bornes du condensateur sur la voie (CH2).
- Est-il possible dans la configuration du circuit proposée de réaliser l'observation de la tension aux bornes de la résistance ? Aux bornes de la bobine ? Justifier proprement votre réponse.

Réaliser alors l'observation des signaux sur l'oscilloscope et réfléchir aux questions suivantes :

- Quelle partie de la courbe d'évolution de la tension aux bornes du condensateur correspond au régime libre transitoire ? Quelle est la durée de ce régime libre transitoire ?
- Quelle partie de la courbe d'évolution de la tension aux bornes du condensateur correspond au régime transitoire réponse à un échelon de tension ? Quelle est la durée de ce régime transitoire ?

### **3.3. Etude du régime libre transitoire.**

- Indiquer proprement les réglages de l'acquisition permettant de récupérer le régime libre transitoire du circuit RLC pour la première configuration décrite.
- Effectuer l'acquisition pour obtenir la représentation de la tension aux bornes du condensateur. Déterminer la valeur du facteur de qualité et vérifier que la courbe représentative de la tension aux bornes du condensateur est cohérente avec cette valeur.
- En utilisant l'option d'acquisition (ajouter les courbes) et en jouant sur la valeur de la résistance R, on cherchera à acquérir sur le même graphique les courbes représentatives des trois régimes de fonctionnement possibles (amorti, critique, pseudopériodique), on évitera toutefois d'abaisser trop fortement la valeur de R.
- Pour chacune des trois courbes précédentes, déterminer la valeur du facteur de qualité et déterminer le modèle mathématiques correspondant. Effectuer alors la modélisation avec les outils du logiciel latis pro et vérifier que les valeurs obtenues par la modélisation sont cohérentes avec les valeurs attendues en théorie.

### **Matériel :**

- Générateur basses fréquences (GBF)
- Oscilloscope numérique
- LC-mètre (2)
- 1 Boîte à décades de résistors
- 1 Boîte à décades de condensateurs

## **Capacités :**

- 1 Bobine variable
- Plaque pour boîtiers
- Carte d'acquisition CAMPUS
- Ordinateur avec Logiciel Latis-Pro
- Réaliser pour un circuit l'acquisition d'un régime transitoire du premier ordre et analyser ses caractéristiques. Confronter les résultats expérimentaux aux expressions théoriques.
- Circuit RLC série. Réaliser l'acquisition d'un régime transitoire du deuxième ordre et analyser ses caractéristiques.